## 英語デジタル教材 Hi Friend などが表示できない場合の対応

Hi Friend などのデジタルコンテンツが開かない場合の対応です。

①インターネットエクスプローラを開き、右上のツールボタンを選択

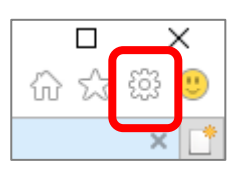

②互換表示設定を開き、「イントラネッットサイトを互換表示で表示する」を OFF にする

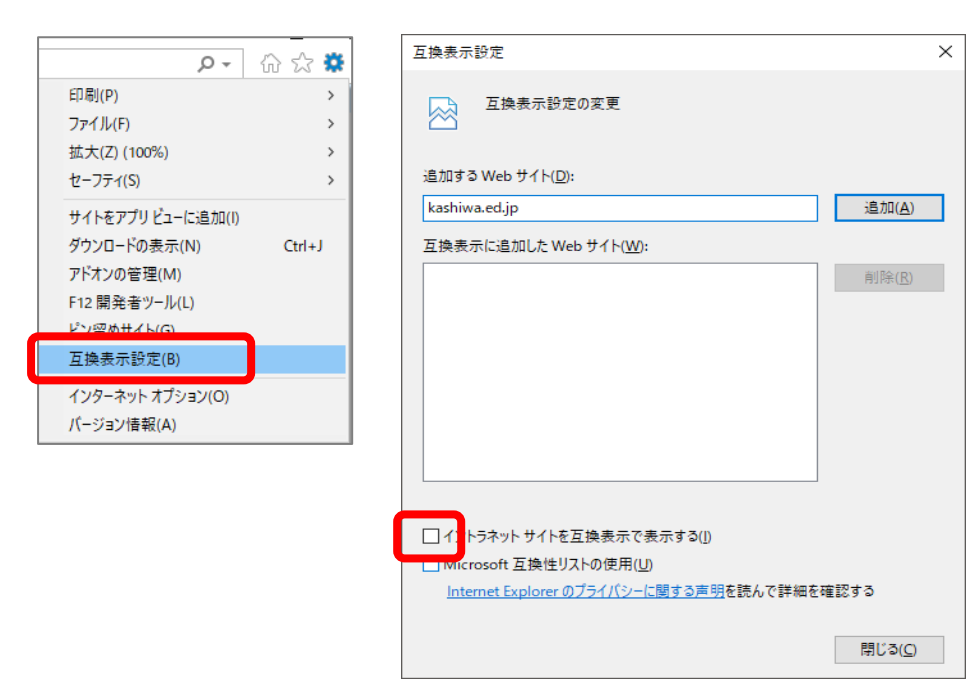

③インターネットオプションのセキュリティを開き、「保護モードを有効にする」を OFF にする

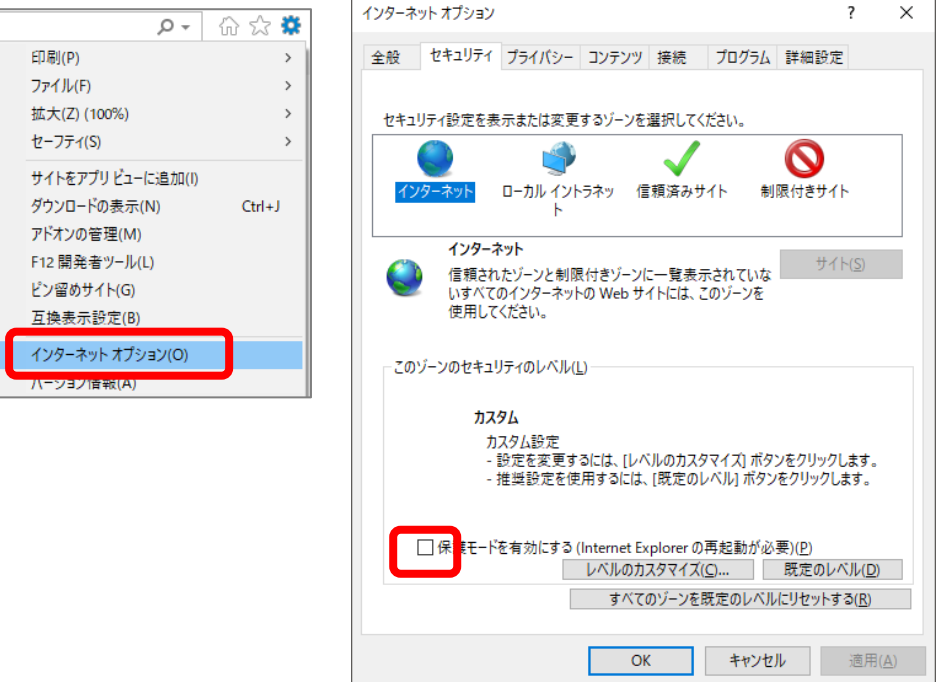